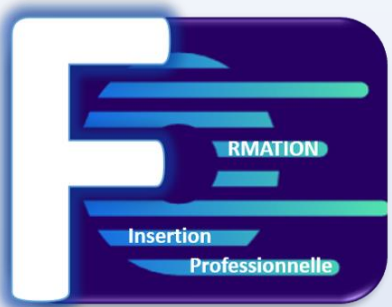

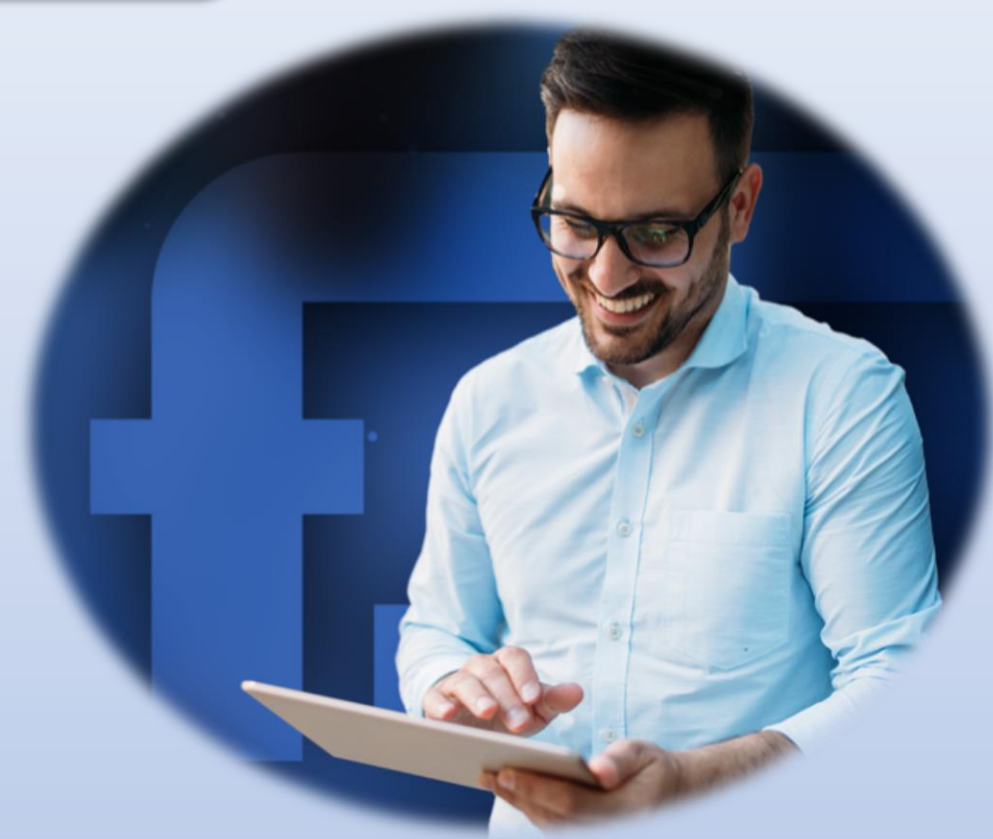

# **FORMATIONS 2023 - 2024**

**Formation Insertion Professionnelle 50 avenue des Champ Elysées – 75008 Paris – France Siret : 980211395 – Naf : 8559B –**

**Tel : 07 56 93 10 15 – Email : contat@formation-insertion.fr – Site internet : www.formation-insertion.fr**

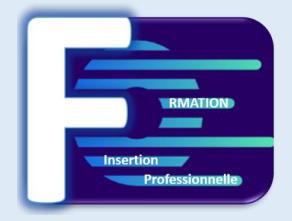

#### **Le mot du directeur :**

**Formation Insertion Professionnelle est un organisme de formation jeune, créé en septembre 2023, afin d'apporter un nouveau regard sur le domaine de la formation en distanciel et permettre la réinsertion professionnelle.**

**Notre entreprise a déployé les moyens pour proposer des formations adaptées aux besoins des personnes nécessitants une formation complète en validant un plan de formation bien précis, en total harmonie avec leur niveau à l'entrée de la formation.**

**Nos formations sont proposées soit en E-learning, c'est-à-dire de façon intuitive et en autonomie par le biais de notre plateforme qui contient des supports complets où vous y trouverez des exercices téléchargeables et des évaluations en fin de module pour assurer votre compréhension.**

**Mais aussi, en visioconférence avec un formateur expert dans le domaine que vous recherchez.**

**Avec Formation Insertion Professionnelle, c'est le moyen d'apprendre facilement, en étant accompagné du début à la fin de votre formation.**

#### **Notre objectif : Faire de votre réussite, la nôtre.**

*Rudy COHEN*

*Directeur*

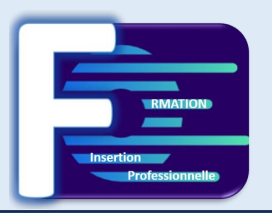

## COMMENT SE DEROULE UNE FORMATION ?

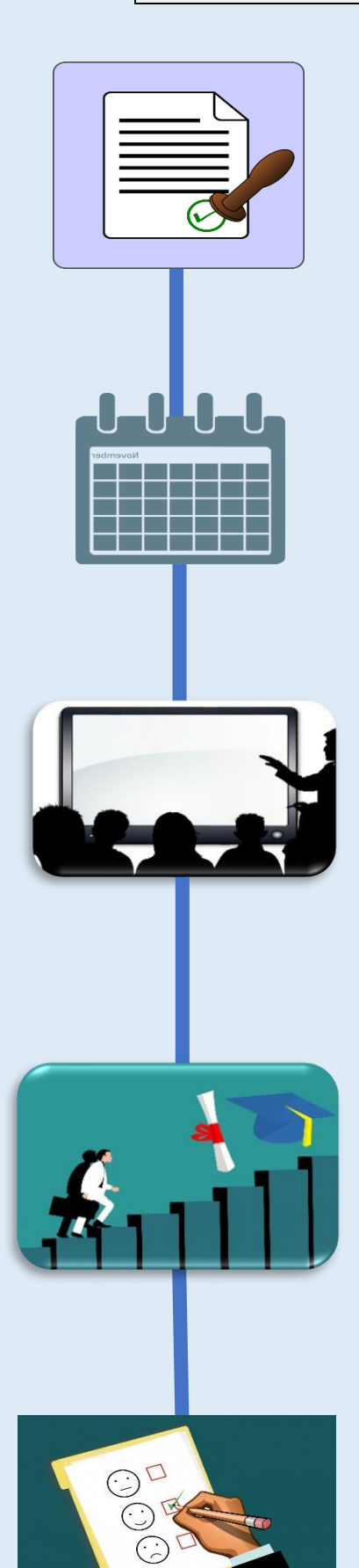

*Avant de démarrer la formation, nous vous faisons parvenir la convention à compléter et à signer.* 

*Vous recevez ensuite un courriel de votre tuteur, dans lequel vous recevez votre identifiant et votre mot de passe pour vous connecter à la plateforme.* 

*Un rendez-vous sera fixé avec vous afin de vous présenter les fonctionnalités.* 

*Vous pouvez suivre les cours et réaliser les évaluations sur la plateforme et être accompagné par votre tuteur via le tchat ou en visioconférence* 

*Vous passez votre examen et obtenez votre certificat.* 

*Un dernier rendez-vous est effectué pour analyser la satisfaction des stagiaires et établir un bilan de la formation.* 

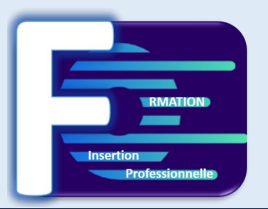

## UNE PLATEFORME PENSEE POUR VOUS !

L'apprentissage en E-learning est un moyen de vous donner la liberté d'apprendre à votre rythme. Pour nous assurer de rendre votre apprentissage des plus efficace et agréable, nous avons choisi une plateforme qui dispose de nombreux avantages, notamment du fait qu'elle soit intuitive et accessible 24h/24 – 7j/7.

### PÉDAGOGIE

Quoi de plus agréable que d'utiliser une plateforme complète et riche en leçons et exercices. Des évaluations sont proposées avant le début de votre formation, afin de déterminer votre niveau d'entrée et définir le plan de formation sur mesure, pour vous permettre ainsi de gagner en compétences. Vous avez parcouru tous les cours, parfait, une évaluation en fin de formation est prévue afin de vérifier vos acquis et ceci, dans l'objectif aussi de vous préparer à la certification.

### **TECHNIQUE**

Pas d'installation nécessaire sur votre poste de travail. Vous pouvez d'ailleurs vous connecter sur la plateforme à partir de n'importe quel ordinateur ou tablette. Vous vous demandez si vous avez besoin des logiciels pour suivre la formation. La réponse est NON, vous disposez grâce à la plateforme, d'un ordinateur virtuel qui vous permettra de suivre tous les cours.

### ACCOMPAGNEMENT

Tout au long de votre formation, vous avez la possibilité d'échanger avec votre formateur, grâce au tchat qui est présent sur la plateforme, ou via la messagerie interne. Un module agenda vous permettra de gérer vos rendez-vous.

### MOTIVATION

En suivant les cours et exercices, vous gagnerez en compétence et obtiendrez des badges. Votre formateur pourra évidemment, vous fournir des exercices complémentaires pour vérifier avec vous vos acquis.

### INNOVATION

Prochainement, les stagiaires pourront communiquer ensemble, grâce aux forums qui seront ouverts. Un moyen de créer des échanges faciles entre les stagiaires et de pouvoir ensuite proposer des cours par petits groupes, de niveaux similaires et même informer des nouvelles offres d'emplois.

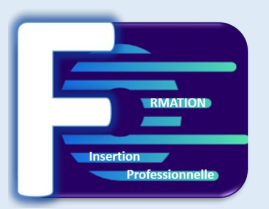

## PREPAREZ LA CERTIFICATION ENI

La certification ENI est destinée à toutes les personnes qui souhaitent certifier leur niveau de compétences sur les outils informatiques professionnels pour les valoriser au sein de l'entreprise. C'est une certification basée sur les compétences attendues en entreprise dont le score peut être intégré sur un CV.

Bien entendu, tout recruteur ou responsable des ressources humaines peut vérifier le score.

Quel est le but de l'évaluation ? Vous disposez de 60 minutes pour répondre aux 35 questions posées.

Les questions peuvent prendre la forme de vidéos, de captures d'écran ou de texte. Les réponses **peuvent prendre de très nombreuses formes** : ouvertes, QCM, relier ou classer des éléments, glisser/déposer, choisir des réponses dans une ou plusieurs listes, voir même utiliser un logiciel.

Vous passerez l'examen ENI en ligne. Vous devrez donc être en possession d'un ordinateur, d'une connexion à internet, d'une web cam et d'un micro.

• Le test est passé dans un navigateur sécurisé qui interdit l'accès à toute autre application ou page web que celle du test.

• Le système enregistre les faits et gestes du candidat via la webcam, le micro, et l'écran de son ordinateur.

• L'enregistrement est visionné en différé par un expert de Software Secure qui s'assure du respect des conditions d'examen.

Le résultat sera délivré immédiatement après l'obtention de la certification. L'équipe délivrera un certificat après vérification de l'avancement du test par e-mail dans les 5 jours ouvrables.

Le candidat sera positionné de débutants à experts en fonction du résultat obtenu.

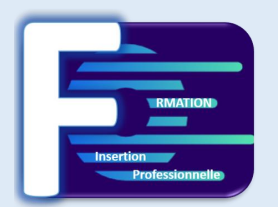

## **PROGRAMME WORD :**

### **Les points forts de la formation**

- Bénéficiez d'un rdv d'essai, pour tester nos formations avant inscription
- Parcours e-learning à votre rythme + tutorat individuel à la demande
- Aucune contrainte horaire
- Démarrez dès demain

### **Contenu de la formation**

- Le parcours de formation est personnalisable selon votre niveau, besoins et objectifs.
- Vous bénéficiez d'un accès illimité aux plateformes e-learning, 24h/24 et 7j/7, et d'un service de tutorat individuel disponible.
- Cette formation en ligne associe plusieurs méthodes d'apprentissage : plateforme principale avec modules interactifs + e-learning traditionnel (avec vidéos, quiz et exercices)
- Certification Word incluse
- Au terme de votre formation, vous conservez un support de cours imprimable retraçant les différentes fonctionnalités abordées.

### **Durée et rythme de la formation**

70 h Plusieurs rythmes possibles

### **Langue de la formation**

Français

### **Objectif de la formation**

Apprendre à maîtriser le logiciel Word

### **Accessibilité de l'action aux personnes en situation de handicap**

Aucun aménagement spécifique.

### **Résultats attendus**

Certification ENI

**Certification** ENI

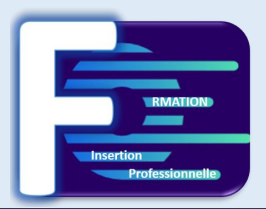

## **PROGRAMME WORD :**

#### Pour commencer

Démarrer Word

Saisir texte et Enregistrer un document

Fermer/ ouvrir un document

Se déplacer dans un document

Modes d'affichage d'un document

#### Saisie et mise en forme des caractères

Saisir du texte

Sélectionner du texte

Mettre en forme du texte Reproduire / annuler une mise en forme

Maîtriser les options de la boîte Police

#### Modifier du texte

Modifier, insérer, supprimer du texte

Couper, copier, coller du texte

Le presse-papiers Office

Couper/déplacer du texte

Annuler des modifications

Mise en forme de paragraphes

Modifier l'alignement d'un paragraphe

Effectuer des retraits de paragraphe

Modifier l'interligne Modifier l'espacement entre les paragraphes Empêcher une rupture entre des lignes et des paragraphes Effacer toute la mise en forme du texte.

#### Bordures et des trames

Ajouter et personnaliser une bordure

Ajouter une bordure aux pages Appliquer une trame de fond

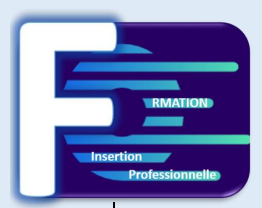

#### Puces et numéros

Créer une liste à Puces ou une liste numérotée

Modifier et personnaliser une liste à

Puces ou numéros

Utiliser des paragraphes dans les listes et ajuster les retraits Utiliser une liste à plusieurs niveaux

#### Symboles, caractères spéciaux et lettrine

Insérer un symbole

Insérer des caractères spéciaux

Créer une lettrine

#### Mise en page

Paramétrer les marges et l'orientation des pages Insérer un saut de page

Créer et mettre en page des sections

Numéroter les pages d'un document

#### En-tête, pied de page et filigrane

Créer un en-tête et un pied de page Modifier, supprimer en-tête et pied de page

Créer, supprimer un filigrane

#### Impression

Imprimer un document et paramétrer l'impression Impression d'une enveloppe

Impression d'étiquettes

#### Les tabulations

Poser et appliquer une tabulation Modifier et supprimer une tabulation Utiliser la boîte de dialogue **Tabulations** Définir des points de suite

#### Les tableaux – création et mise en forme

Créer un tableau simple Insérer, supprimer des lignes et colonnes Modifier la hauteur des lignes et largeur des colonnes La boîte de dialogue Propriétés du tableau Mise en forme des cellules

#### Les tableaux – fonctionnalités avancées

Dessiner un tableau

Mise en forme automatique du tableau

Habillage d'un tableau par le texte

Trier un tableau

Calculs dans un tableau Convertir un tableau en texte et du texte en tableau Scinder horizontalement un tableau

#### Les images dans Word 2016

Insérer une image à partir d'un fichier Insérer un clipart de la bibliothèque multimédia Redimensionner une image Recadrer une image, modifier luminosité et contraste

#### Les images dans Word 2016 : Modification et habillage

Styles et modèles prédéfinis des images

Redimensionner et pivoter des images Habillage et positionnement des images Organiser des objets

Aligner, grouper et dissocier des objets

#### Correction d'un document

Corriger l'orthographe et la grammaire Ajouter ou supprimer un mot du dictionnaire

Trouver des synonymes

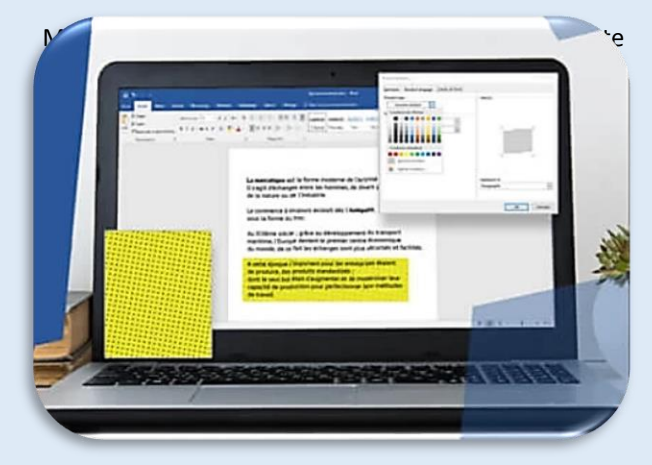

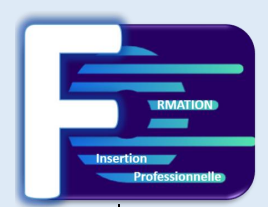

#### Utiliser les colonnes

Créer et supprimer des colonnes

Créer des colonnes personnalisées Modifier manuellement les largeurs des colonnes Insérer et supprimer un saut de colonne

#### Les styles dans Word 2016

Utiliser un style existant

Modifier un style existant

Créer un nouveau style Sélectionner, effacer et supprimer un style

Créer, appliquer un style de liste

Importer et exporter des styles

Dessiner avec Word 2016

Tracer une forme automatique

Insérer du texte dans une forme

Dessiner une forme libre

Aligner, grouper, dissocier des objets Créer une mascotte

Les fonctions Rechercher et Remplacer

Rechercher et remplacer du texte

Rechercher du texte mis en valeur

#### Les modèles

Créer un document à partir d'un modèle Créer un modèle à partir d'un document Modifier un modèle existant

#### SmartArt, diagramme, graphique et zone de texte

Insérer un SmartArt ou diagramme Insérer un graphique Insérer une zone de texte

Index et Notes de bas de page

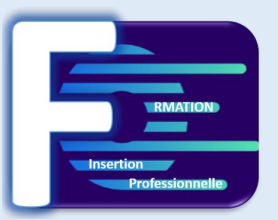

## **PROGRAMME EXCEL :**

### **Les points forts de la formation**

Formation à distance - développer ses compétences sur Excel - rythme d'apprentissage flexible, et disponible 7J/7 et 24H/24. Formateur expert disponible par tchat ou visioconférence en fonction de la formule choisie.

### **Contenu de la formation**

3 niveaux de formation (débutant, confirmé, expert) 27 Modules (123 leçons interactives) Exercices imprimables Exercices interactifs Ressources téléchargeables

### **Durée et rythme de la formation (à définir)**

Formation de 2 semaines à 2 mois Visioconférences possibles avec un formateur. Plusieurs rythmes possibles

### **Langue de la formation**

Français

### **Accessibilité de l'action aux personnes en situation de handicap**

Aucun aménagement spécifique.

### **Objectif de la formation**

Avec cette formation Excel, vous pourrez en 27 modules maitriser l'intégralité des fonctionnalités d'Excel : saisir des données, utiliser les fonctions courantes et avancées, les mises en forme conditionnelles, créer des graphiques, des tableaux croisés dynamiques et même des macros.

### **Résultats attendus**

Certification ENI

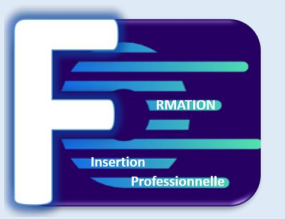

## **PROGRAMME EXCEL :**

#### Prise en main

Démarrer et quitter Excel La fenêtre Excel Ouvrir et enregistrer un classeur Créer un classeur basé sur un modèle

#### Saisie des données

Saisir du contenu dans une cellule Saisir des nombres Effacer, modifier le contenu d'une cellule Saisir des dates et des heures

#### Sélectionner une cellule, une plage de cellules

Se déplacer à l'aide des touches du clavier Atteindre une cellule rapidement Se déplacer dans les feuilles d'un classeur Sélectionner une plage de cellules Sélectionner des cellules disjointes Sélectionner des lignes ou des colonnes

#### Les lignes et les colonnes

Insérer, supprimer une ligne Insérer, supprimer une colonne Modifier la hauteur d'une ligne Masquer, afficher ligne ou colonne Modifier la largeur d'une colonne Transposer des lignes en colonnes

#### Les différents formats

Saisir des nombres Saisir des dates Saisir des heures Saisir des valeurs monétaires

#### Calculs simples

Écrire une formule dans une cellule Écrire des formules arithmétiques simples Recopier des formules avec des références relatives Calculer une moyenne Appliquer sur un cas concret Être plus productif…

#### Les fonctions courantes

Fonctions statistiques courantes NB(), MOYENNE() Ordre de calcul Références relatives et absolues Afficher et imprimer des formules Écrire une formule de calcul

#### Mise en forme

Mettre en forme des données Modifier la position des données Fusionner des cellules Appliquer des bordures aux cellules Modifier la couleur des cellules Reproduire une mise en forme

#### Premières applications

Éléments de facture Calculs d'honoraires Grille de rémunération Calculer une évolution

#### Fonctions avancées

Mensualités de prêt avec l'assistant Nombre de jours ouvrés Fonction logique : condition Si Quelques autres fonctions Fonctions Somme si et Nombre si Fonction RechercheV

#### Mise en forme conditionnelle

Appliquer une mise en forme conditionnelle Afficher les 10 nombres les plus grands Appliquer une mise en forme avec barres de données Appliquer une mise en forme avec icône colorées Effacer une mise en forme conditionnelle Créer un damier

#### Saisie semi-automatique et import de données

Recopier des données Recopier en incrémentant Importer des données

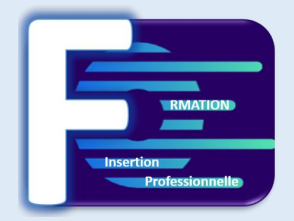

#### Mise en page et impression

Mettre en page une feuille de calcul Répéter lignes et colonnes sur chaque page Créer en-tête et pied de page Accéder autrement aux en-têtes et pieds de page Gérer les sauts de page Définir une zone d'impression

#### Noms de cellules

Nommer et utiliser un nom de cellule dans une formule Gérer les noms de cellule Sélectionner une cellule à partir de son nom Générer les noms en utilisant les libellés

#### Gestion des feuilles

Nommer, déplacer et supprimer des feuilles de calcul Colorer, masquer, dupliquer une feuille de calcul Référencer une cellule d'une autre feuille de calcul Grouper des feuilles pour des calculs plus rapides.

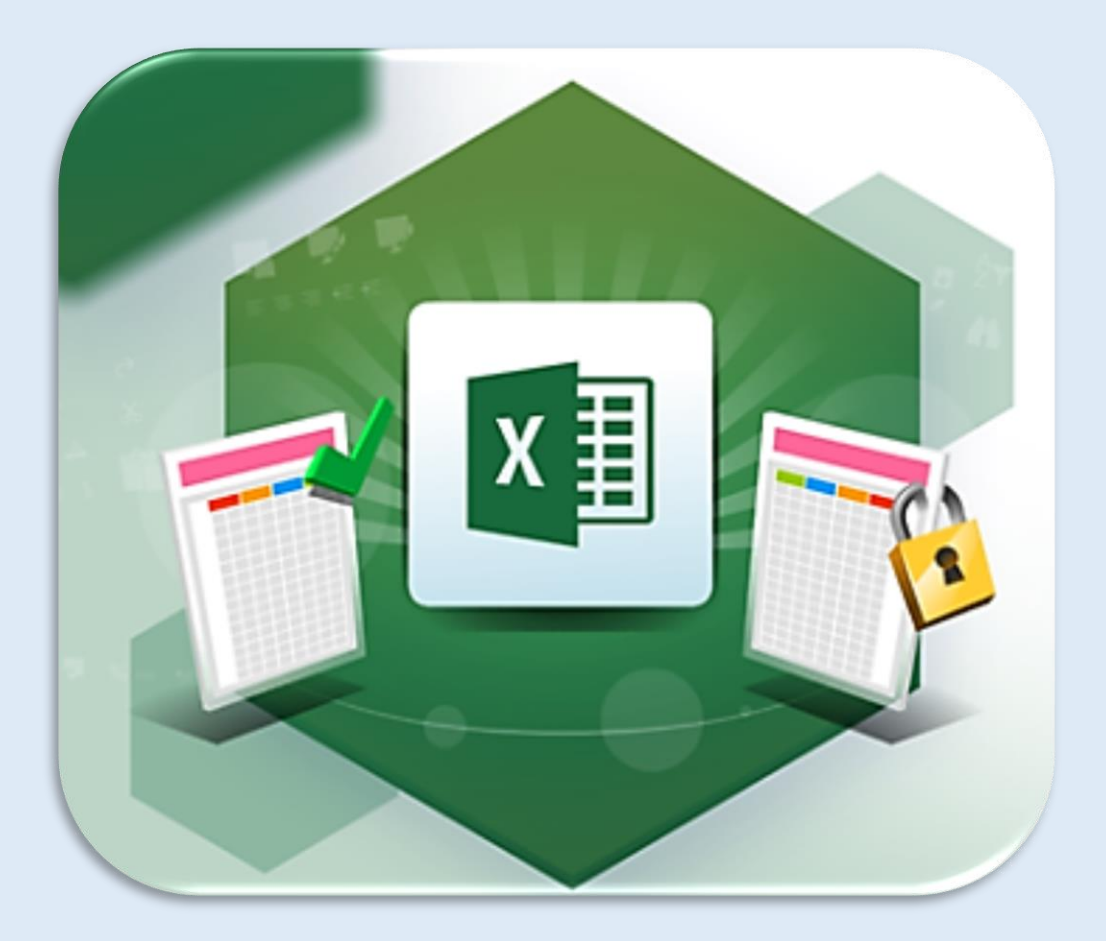

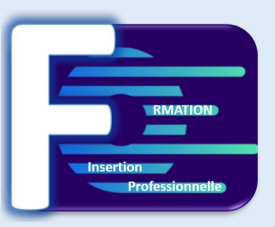

## **PROGRAMME POWERPOINT :**

### **Les points forts de la formation**

Formation à distance - développer ses compétences sur Excel - rythme d'apprentissage flexible, et disponible 7J/7 et 24H/24. Formateur expert disponible par tchat ou visioconférence en fonction de la formule choisie.

### **Contenu de la formation**

3 niveaux de formation (débutant, confirmé, expert) 17 Modules (77 leçons interactives) Exercices imprimables Exercices interactifs Ressources téléchargeables

### **Durée et rythme de la formation (à définir)**

Formation de 2 semaines à 2 mois Visioconférences possibles avec un formateur. Plusieurs rythmes possibles

### **Langue de la formation**

Français

### **Accessibilité de l'action aux personnes en situation de handicap**

Aucun aménagement spécifique.

### **Objectif de la formation**

Créer des présentations professionnelles, concevoir des présentations claires et attractives en y insérant des images, des graphiques, de la vidéo… Maîtrisez les outils de PowerPoint 2016 pour améliorer le rendu visuel d'une présentation.

### **Résultats attendus**

Certification ENI

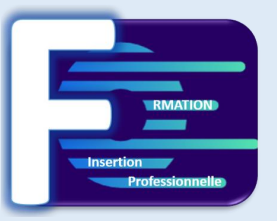

## **PROGRAMME POWERPOINT :**

#### Les règles de la présentation

Les règles d'écriture sur les visuels à présenter Les polices de caractères Les couleurs Une présentation réussie

#### Prise en main

Démarrer et quitter PowerPoint L'interface PowerPoint L'affichage sous PowerPoint Créer une présentation Afficher une présentation

#### Personnaliser et modifier une présentation

Créer votre première présentation Appliquer un thème Modifier le jeu de couleurs et de polices d'un thème Enregistrer un thème personnalisé Modifier l'ordre des diapositives dans une présentation

#### Mettre en forme une présentation

Saisir du texte Sélectionner, déplacer, et copier du texte Modifier la police, la taille et les attributs de mise en forme Modifier l'alignement, l'interligne et l'espacement des paragraphes Modifier la casse du texte

#### Insérer une image

Insérer une image à partir d'un fichier Insérer une image en ligne Redimensionner une image Recadrer une image et modifier la luminosité et le contraste.

#### Modifier des images

Rendre une zone d'image transparente et la recolorier Styles et modèles prédéfinis des images Utiliser le volet Format de l'image Créer un album photo

#### Insérer et modifier un tableau dans une présentation

Insérer un tableau simple Insérer ou supprimer des lignes et colonnes Redimensionner les lignes et colonnes d'un tableau Mettre en forme les cellules d'un tableau Dessiner un tableau

#### Présenter les données en graphiques

Insérer un graphique Modifier les données d'un graphique Modifier un graphique Insérer un graphique SmartArt ou diagramme

#### Dessiner avec PowerPoint

Insérer une forme prédéfinie Insérer du texte dans une forme Dessiner une forme libre Aligner, grouper et dissocier des objets Organiser des objets

#### Le mode Masque des diapositives

Afficher le mode Masque des diapositives Numéroter les diapositives Afficher un pied de page Ajouter un filigrane sur toutes les diapositives Modifier les puces dans un masque

#### Transitions et animations

Ajouter des effets de transition aux diapositives Créer une animation simple d'un objet Créer des animations personnalisées Animer des paragraphes

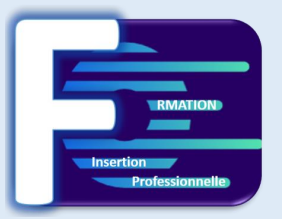

## **PROGRAMME POWERPOINT :**

#### Animations avancées

Animer les éléments d'un graphique Créer une trajectoire personnalisée Différents effets et paramétrages Options des effets d'animation

#### Le mode Plan

Créer une présentation à l'aide du mode Plan Réorganiser les diapositives avec le mode Plan Importer un plan Imprimer un plan

#### Imprimer une présentation

Aperçu avant impression Encadrement, en-tête et pied de page Paramétrer et imprimer

#### Orthographe et synonymes

Le correcteur orthographique Paramétrer le correcteur orthographique Le dictionnaire des synonymes Maîtriser la correction automatique Traduire du texte

#### Communiquer avec le son et la vidéo

Insérer un son à partir d'un fichier Intégrer une vidéo dans une diapositive Ajouter un bouton pour lire une vidéo Enregistrer des commentaires audios

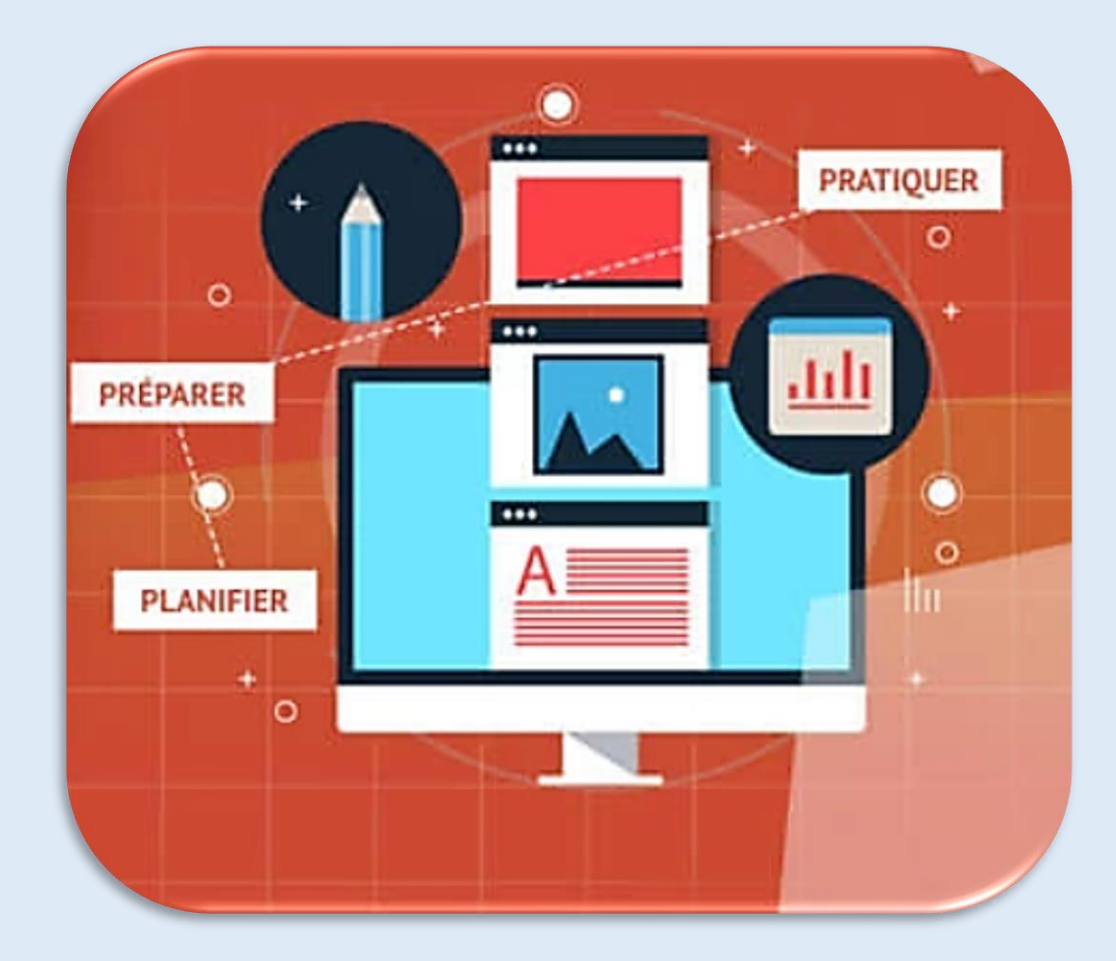

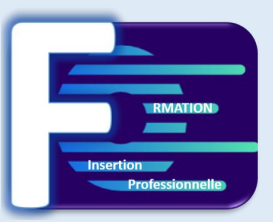

## **PROGRAMME OUTLOOK :**

### **Les points forts de la formation**

Formation à distance - développer ses compétences sur Excel - rythme d'apprentissage flexible, et disponible 7J/7 et 24H/24. Formateur expert disponible par tchat ou visioconférence en fonction de la formule choisie.

### **Contenu de la formation**

10 Modules Exercices imprimables Exercices interactifs Ressources téléchargeables

### **Durée et rythme de la formation (à définir)**

Formation de 2 semaines à 2 mois Visioconférences possibles avec un formateur. Plusieurs rythmes possibles

### **Langue de la formation**

Français

### **Accessibilité de l'action aux personnes en situation de handicap**

Aucun aménagement spécifique.

### **Objectif de la formation**

Maîtriser les fonctionnalités du logiciel Microsoft Outlook au quotidien :

- Utiliser sa messagerie : envoyer et recevoir des e-mails (courriels)
- Gestion et utilisation du carnet d'adresse (contacts)
- Noter et organiser ses rendez-vous à l'aide du calendrier et des tâches

### **Résultats attendus**

Certification ENI

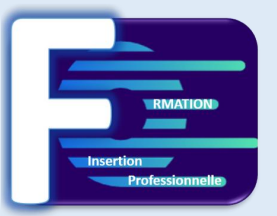

## **PROGRAMME OUTLOOK :**

#### Prise en main

Bonnes pratiques Découvrir Outlook Rédiger et envoyer un message Envoyer à plusieurs destinataires Envoyer des pièces jointes Critère de diffusion et accusé de réception

#### Réception de messages et impression

Recevoir des messages électroniques Lire ses messages Recevoir une pièce jointe Supprimer un message Imprimer un message

#### Réponse, transfert et mise en forme de message

Répondre à un message Transférer un message Options de la messagerie Créer une signature Format texte et format HTML Mettre en forme un message

#### La sécurité sous Outlook

Les courriers indésirables Paramétrer les options du courrier indésirable Améliorer le filtrage du spam depuis la boîte de réception

#### Contacts et carnet d'adresses

Créer un contact Gérer ses contacts Créer un groupe de contacts Organiser ses contacts Importer des contacts Ajouter le nom d'expéditeur à votre liste de contacts

#### Gérer ses messages électroniques

Créer un nouveau répertoire Transfert manuel du courrier Créer rapidement une règle de message Créer une règle de message plus élaborée Mise en forme conditionnelle

#### Calendrier et rendez-vous

Paramétrer le calendrier Planifier un rendez-vous unique Planifier un rendez-vous périodique Astuces pour être plus productif Imprimer un calendrier

#### Calendrier et réunions

Inviter à une réunion Répondre à une invitation Partager un calendrier Envoyer un instantané de son calendrier Les notes

#### Premières applications

Créer et modifier une tâche Affecter une tâche Créer une tâche périodique Marquer une tâche comme Terminée Répondre à une demande de tâche grâce à Exchange Suivre et mener à bien un projet

#### Les différentes attaques informatiques

Les spywares Les virus Les troyens Les spams Le phishing Les hoax Les mots de passe

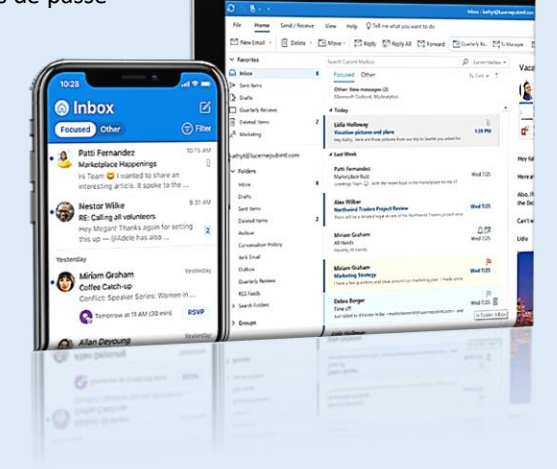

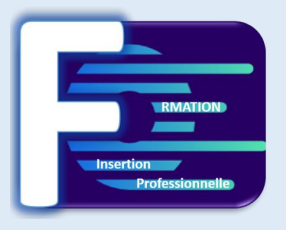

### **Grille Tarifaire : Bureautique – Word – Excel – PowerPoint – Outlook.**

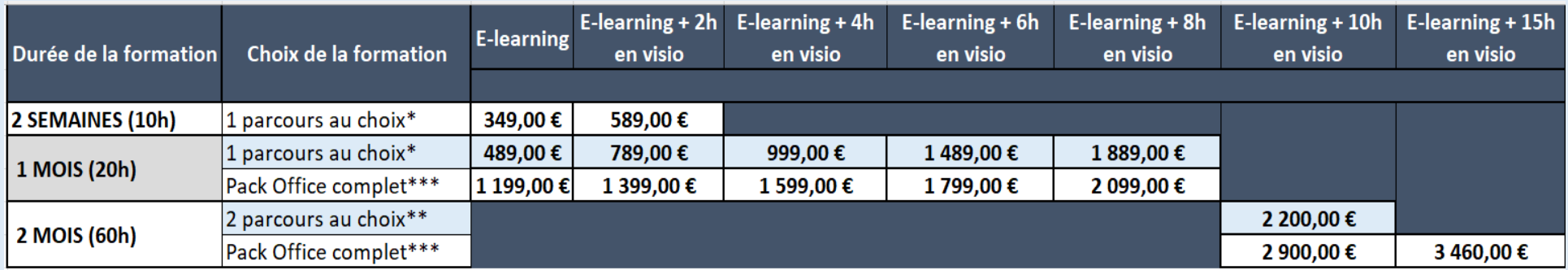

\* Vous pouvez choisir entre un parcours parmis (Word - Excel - PowerPoint - Outlook)

\*\* Vous pouvez choisir entre deux parcours parmis (Word - Excel - PowerPoint - Outlook)

\*\*\* Le Pack Office comprend l'intégralité des parcours : Word - Excel - PowerPoint - Outlook

**La formation choisie comprend un passage pour la certification ENI. Dans le cas d'une formation couvrant le Pack Office, un seul passage pour la certification sera à définir en fonction du logiciel principal souhaité.**

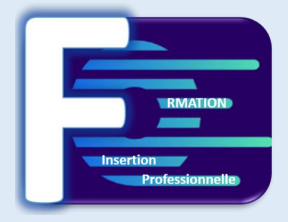

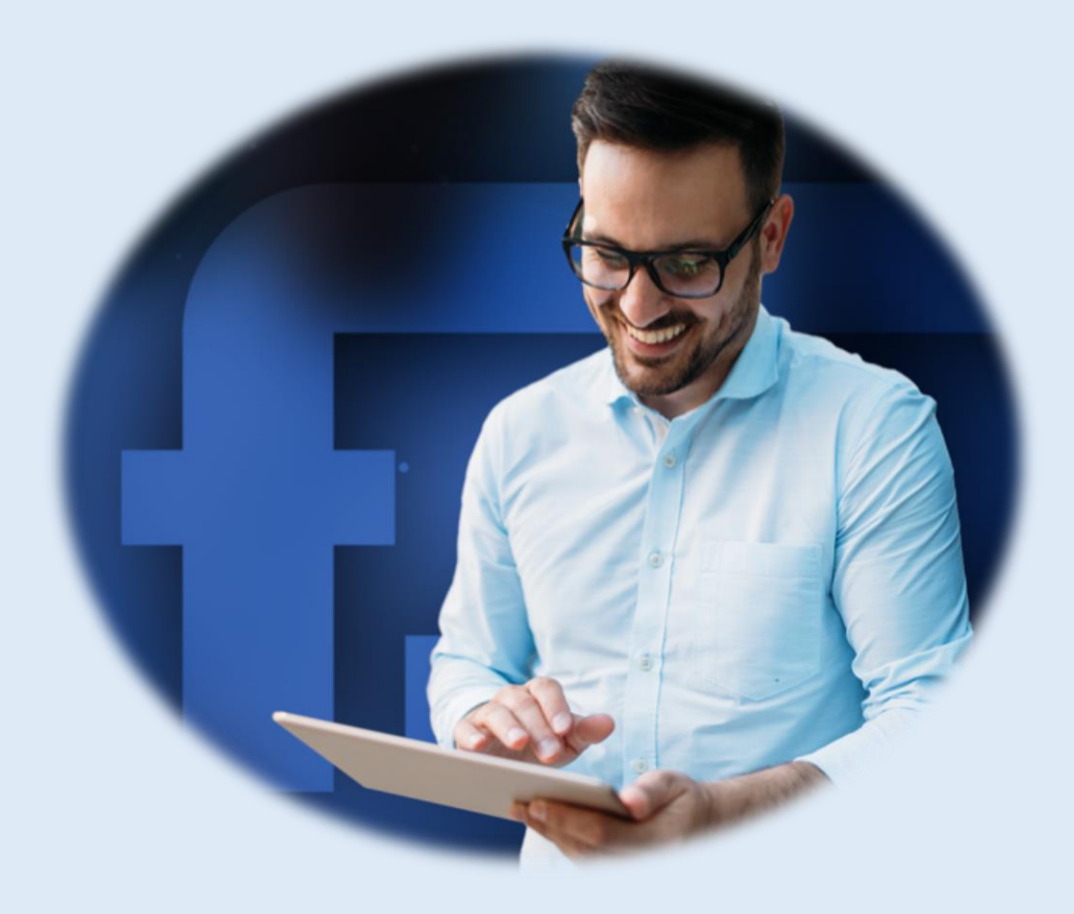

**Formation Insertion Professionnelle 50 avenue des Champ Elysées – 75008 Paris – France Siret : 980211395 – Naf : 8559B –**

**Tel : 07 56 93 10 15 – Email : contat@formation-insertion.fr – Site internet : www.formation-insertion.fr**